## **Toggle On\Off In-Game Extras**

This is a method I use to activate in-game cheats so you won't have to buy them. Why make it if I can by them? Simple, in most if not all LEGO games you need to find a Power Brick or Item to unlock extras for purchase. That is if you can find those items. But thanks to programmer cheats already known to will make having the codes a breeze. I'm going to use LEGO Batman (NTSC) as an example.

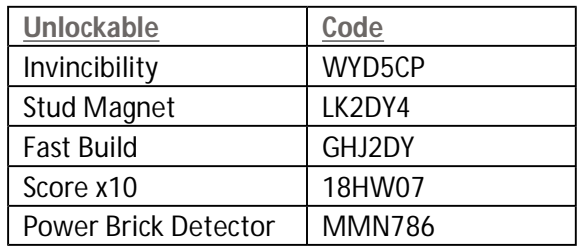

First thing we need to do is some grunt work, we need a lot of studs to purchase the extras in the game. Yes, I know I said we are making the codes so we do not have to buy them, but guess what? How to you expect to base your work off something if you have nothing to work with. Start the first mission; in WiiRd enter 0453BB18 EE6B2800 in GCT Codes for Max Studs. Finish the mission, when your back in the Bat Cave go to the computer and purchase all the extras you can.

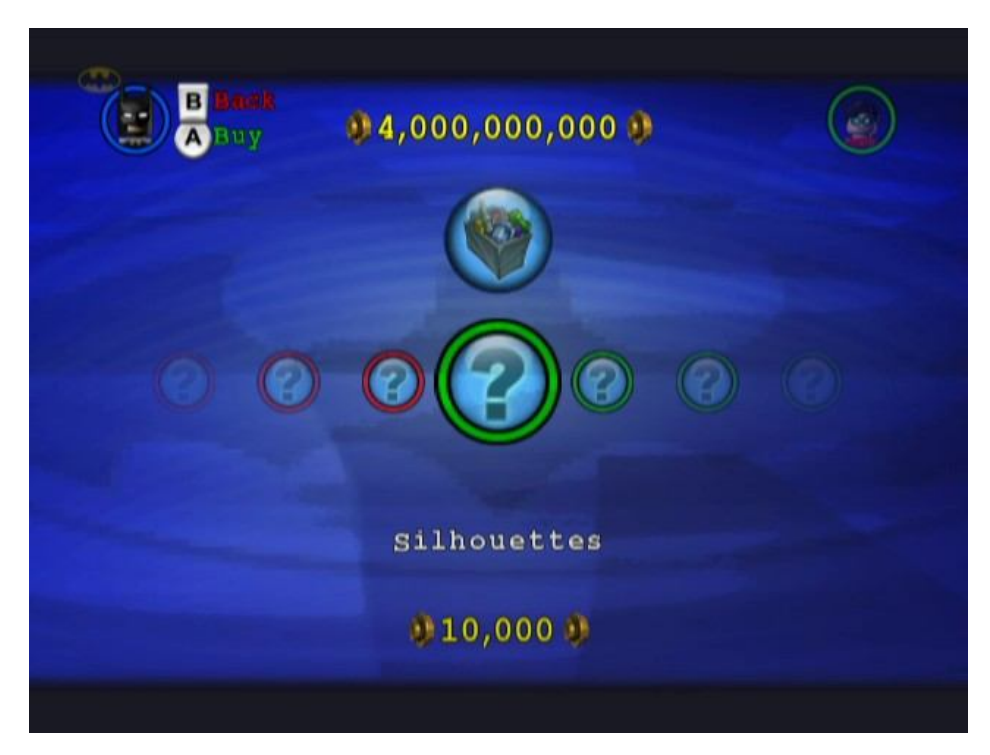

After you have purchased the extras and exited from the computer. Go to the Pause Menu and select Extras. Your screen should look similar to this.

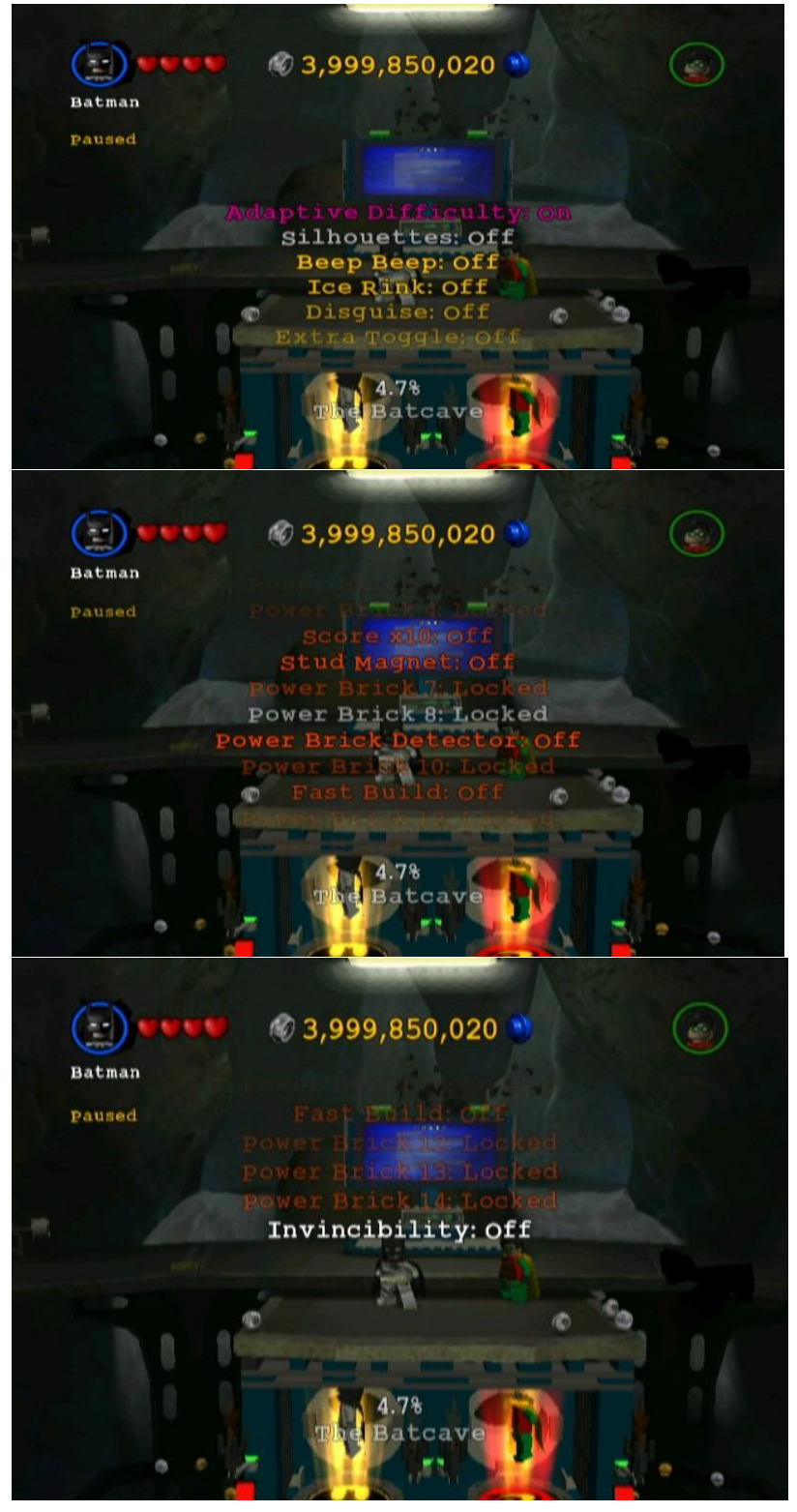

The concept is pretty simply and straight forward. All we are going to do is turn on the extra and do a search for 01, turn the extra off and do a search for 00. Re-enable to extra doing a search for 01, and again turning it off and searching for 00. Get it? I'll do an example.

In-Game turn Silhouettes On.

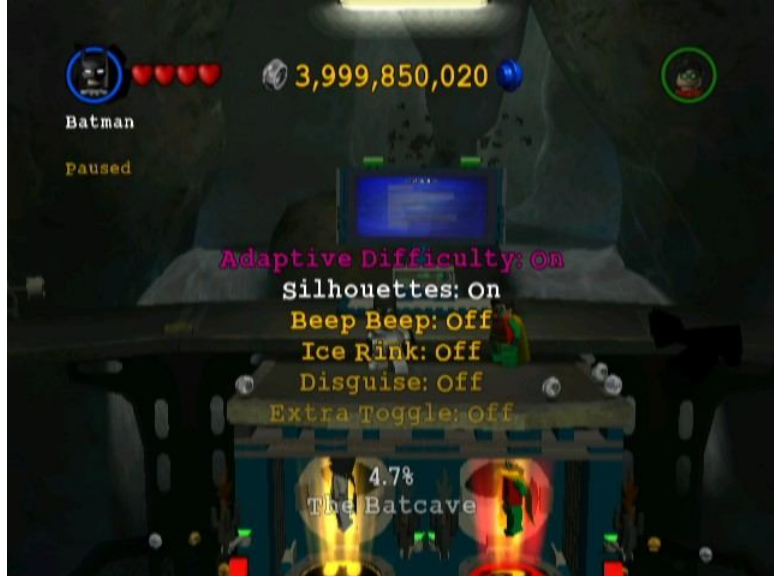

In WiiRd, set Data Size to 8-Bit, Compare Type to Equal, Value Type to Specific Value, and enter in 01. Click the Start button and wait for the dumping blocks to finish.

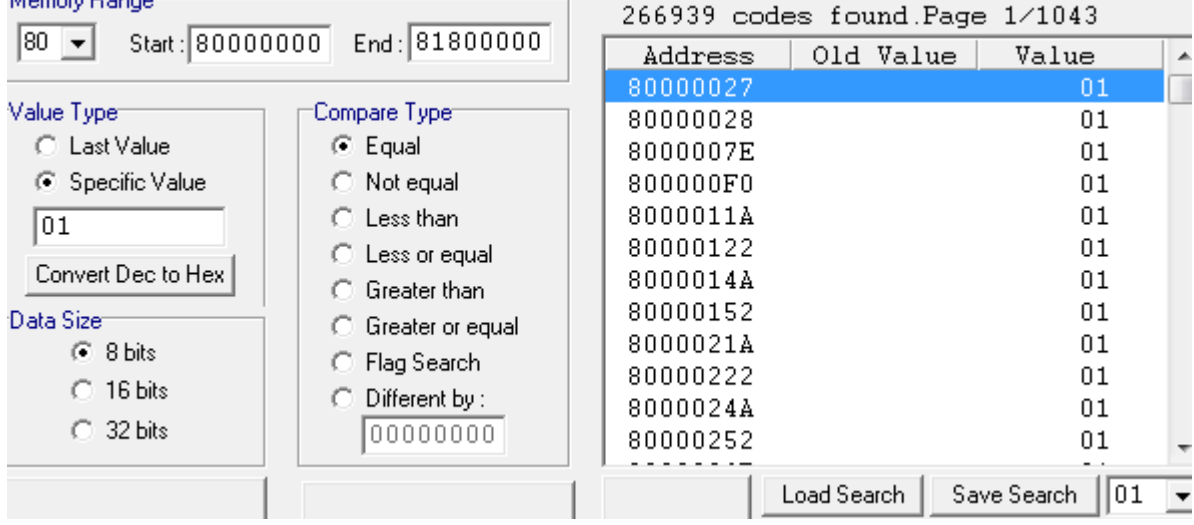

Your screen should be similar. Turn off Silhouettes. Enter 00 for the vale and click the Search button.

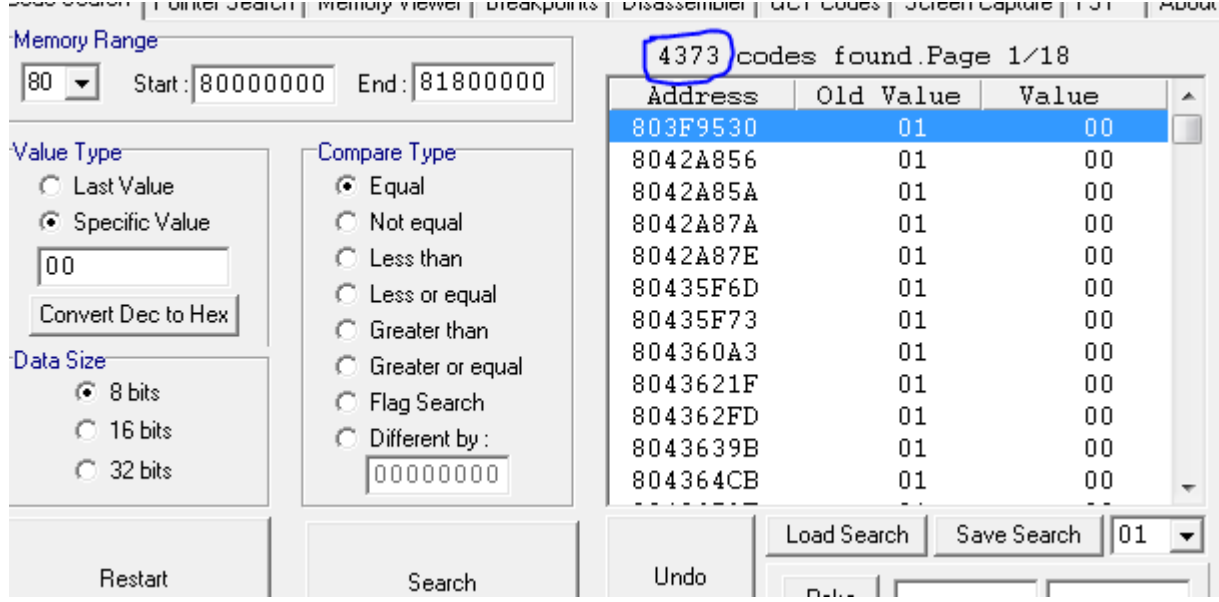

Not bad; 4373 is a pretty good start. Turn Silhouettes back on. Enter 01 as the value and click the Search Button.<br>Memory Bange

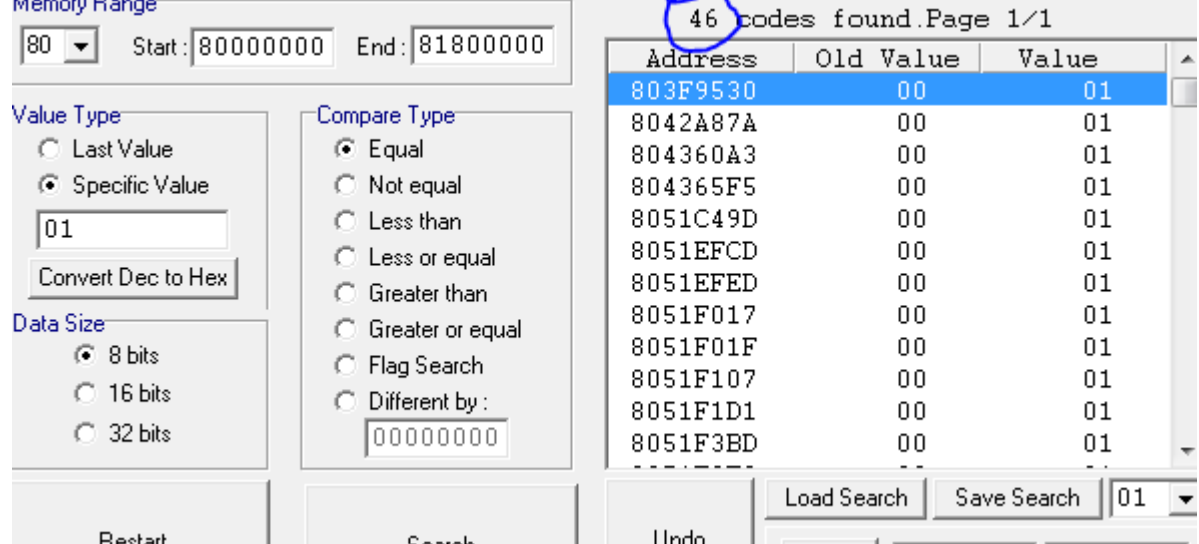

Restart Search Undo Undo 16 Codes possible; this is start to look up! Turn Silhouettes off again and enter 00 for the value. Search.<br>Memory Range

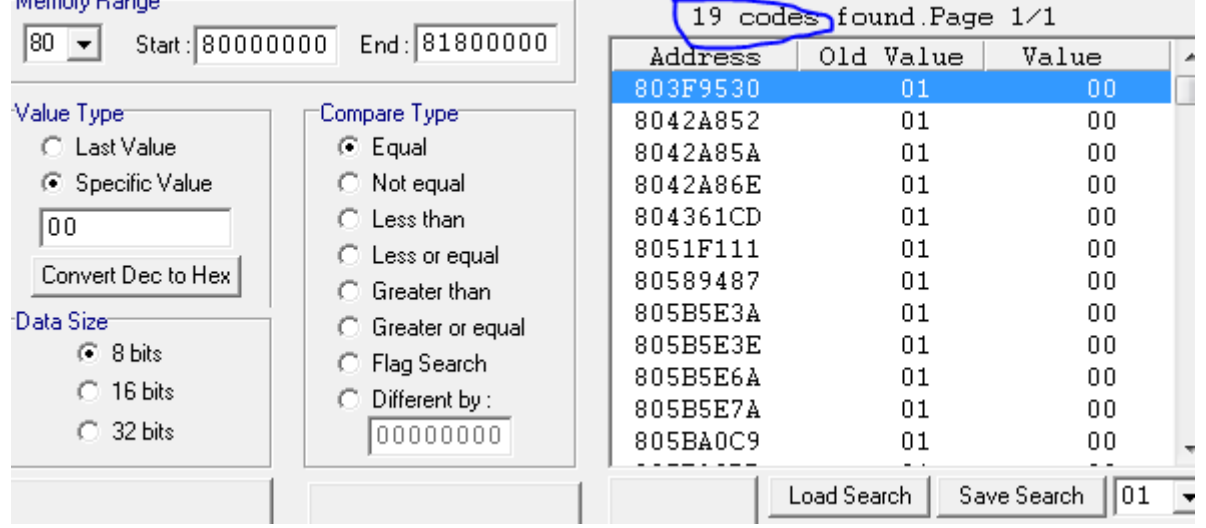

19 Codes; we can definitely start Poking around these results. The first address we see is 803F9530. Right-Click, then click on Poke.

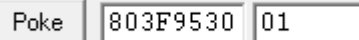

Make sure the value is set 01 and click the Poke Button.

Yeah! Silhouettes are turned on!

803F9530 01 let us convert this to work with GCT Codes. It's an 8-Bit base address code

*00\_\_\_\_\_\_ YYYY00XX : 8bits ram write and fill (ba) writes XX YYYY+1 times at ba+address*

803F9530 will become **00**3F9530, and the value is 000000**01** the final code is 003F9530 00000001.

Now that we have our code, we can start find the others. Back on WiiRD, right click 803F9530 and click Memory Viewer. Make sure you click Auto-Update.

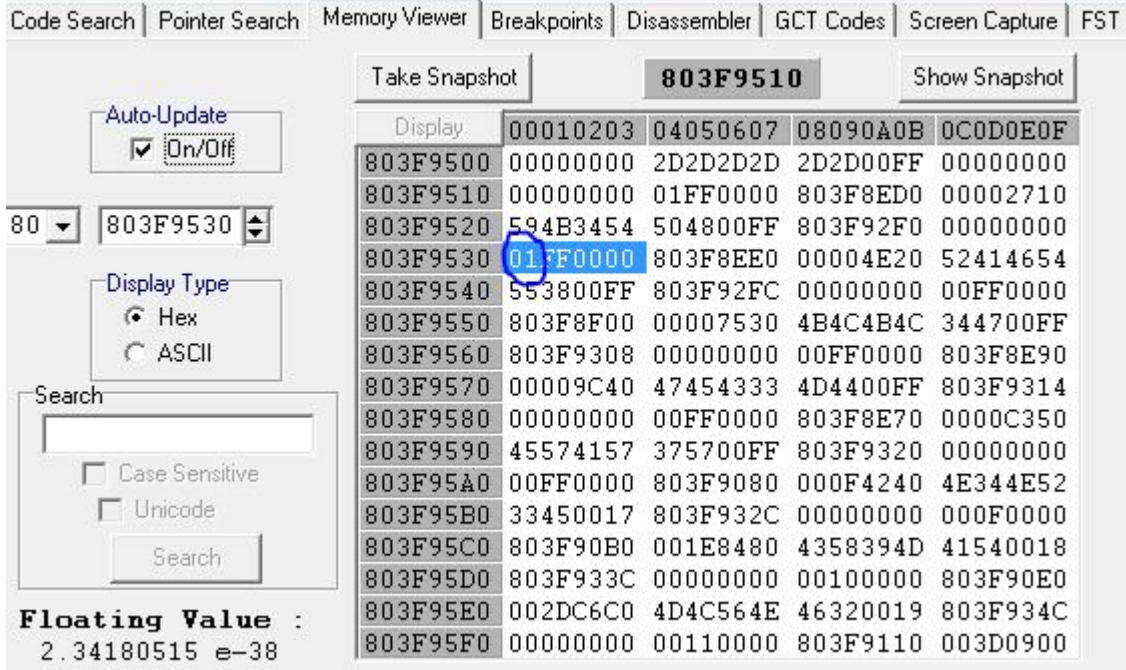

I circled where 803F9530 changes. Move down to Beep Beep in the extras memory and keep turning it On and Off still you see a change in the Memory Viewer. You will notice 803F954C is changing. Do this fo rthe rest of the cheats and copy down the address

803F9530 Silhouettes 803F954C Beep Beep 803F9568 Ice Rink 803F9584 Disguise 803F95A0 Extra Toggle 803F962C Score x10 803F9648 Stud Magnet 803F969C Power Brick Detector 803F96D4 Fast Build 803F9744 Invincibility